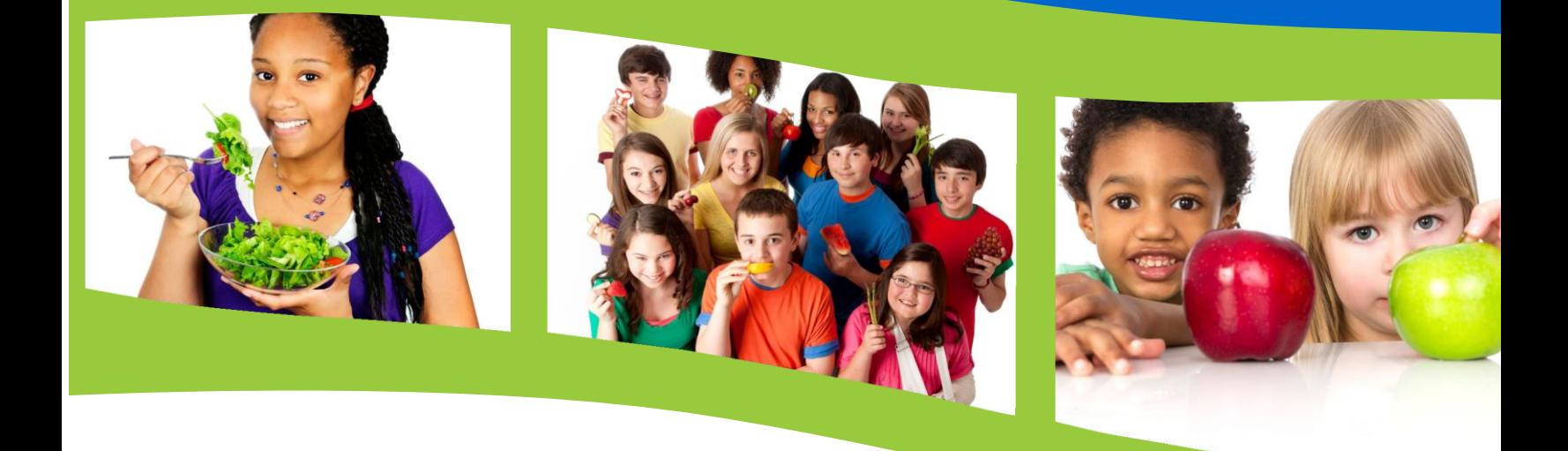

# **SEAMLESS SUMMER OPTION (SSO)**

# Claiming Manual for School Nutrition Programs Operating the SSO

**Wisconsin Department of Public Instruction**

This report is available from:

School Nutrition Team Wisconsin Department of Public Instruction 125 South Webster Street Madison, WI 53703 608-267-922[8 dpifns@dpi.wi.gov](mailto:dpifns@dpi.wi.gov)

May 2024

The Wisconsin Department of Public Instruction does not discriminate on the basis of sex, race, color, religion, creed, age, national origin, ancestry, pregnancy, marital status or parental status, sexual orientation, or ability and provides equal access to the Boy Scouts of America and other designated youth groups.

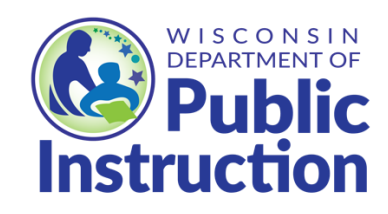

<span id="page-1-0"></span>**Wisconsin Department of Public Instruction Jill K. Underly, PhD, State Superintendent Madison, Wisconsin**

#### Contents

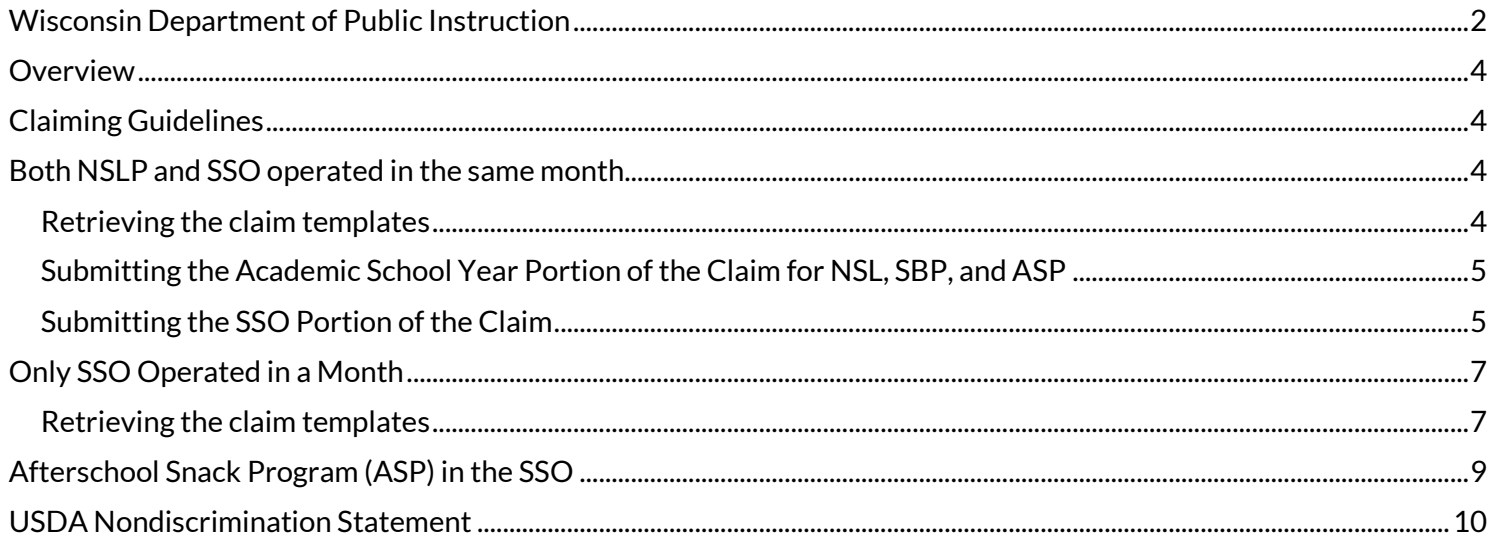

## **Overview**

<span id="page-3-0"></span>Each school site that wishes to provide summer meals under the Seamless Summer Option (SSO) must meet eligibility requirements and apply to participate in the program. If a site is not eligible or has not been pre-approved to provide meals, the meals must be claimed under the traditional National School Lunch Program (NSLP), School Breakfast Program (SBP), and Afterschool Snack Program (ASP) using a student's free/reduced-price eligibility.

## **Claiming Guidelines**

<span id="page-3-1"></span>At this time, there is not a separate portal for SSO claims; therefore, all SSO claims must be submitted manually by emailing the monthly claim templates t[o sso@dpi.wi.gov.](mailto:sso@dpi.gov) Please include your SFA name, agency code, and claiming month in the email subject line.

Please follow the instructions below for the appropriate claiming scenario: *Both NSLP and SSO operated in the same month* or *Only SSO Operated in a Month.*

## **Both NSLP and SSO operated in the same month**

<span id="page-3-2"></span>An SSO claim and a NSLP/SBP claim cannot be combined. For example, if you serve regular academic school meals in June, then serve Seamless Summer Option meals in June, you must submit two separate claims.

If an SFA operates both the NSLP/SBP and the SSO in the same month:

- The claim for the NSLP/SBP meals is submitted through the Online Services portal as usual.
- The claim templates for the SSO meals are submitted as an email attachment to the SSO Specialists at [sso@dpi.wi.gov.](mailto:sso@dpi.gov)

#### <span id="page-3-3"></span>**Retrieving the claim templates**

In the Online Services claiming portal, for each applicable meal program, select the month and the correct year for which you are claiming from the drop-down boxes.

Click on "Template File" and save to your computer. Do this step twice for each meal program to save one copy for NSLP, SBP, or ASP and one copy for SSO lunch, SSO breakfast, or SSO ASP.

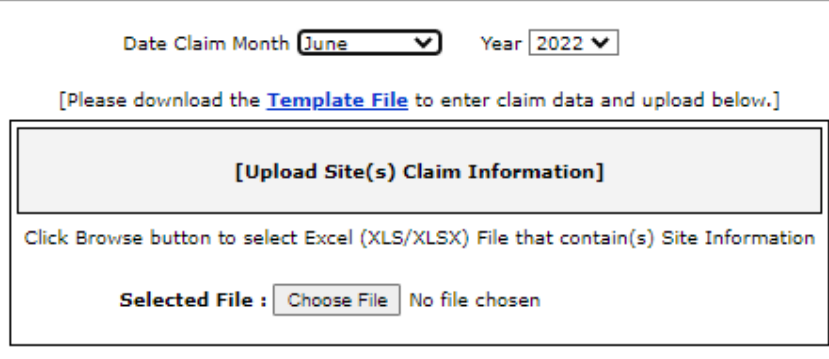

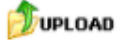

Regular Claiming

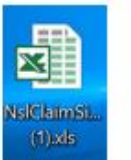

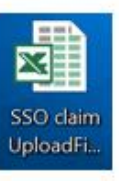

**Renamed SSO Claiming Template** 

#### <span id="page-4-0"></span>**Submitting the Academic School Year Portion of the Claim for NSL, SBP, and ASP**

For the traditional academic school year (non-SSO) claims, use the claiming templates saved to your computer (in a previous step) and submit your claim through Online Services as usual. Follow the standard claiming procedures (including an edit check) found in th[e Online Claims Manual.](https://dpi.wi.gov/sites/default/files/imce/school-nutrition/pdf/site-based-claiming-manual.pdf) Repeat this process for each school nutrition program in which your SFA participates

#### <span id="page-4-1"></span>**Submitting the SSO Portion of the Claim**

When submitting SSO claims, use the SSO claiming templates saved to your computer (in a previous step). Gather all the SSO point of service (POS) documentation. Open the SSO claiming template and follow the instructions below.

**Important Note**: Congregate meals and Rural Non-Congregate meals must be reported separately; therefore, they must be submitted on separate claiming templates. Please title the template "Rural Non-Congregate". When the templates for each meal program are complete, email them to the SSO Specialists a[t sso@dpi.wi.gov.](mailto:sso@dpi.gov)

- **1. Days Operating (**Column G) The number used for **Days Operating** is the number of days for which meals were served under SSO.
- **2. Free Student Meals** (Column J) **–** Add up the meals served under SSO (by program) from your point of service (POS) documents and enter this total number of meals into the **Free Student Meals** column as all meals are claimed at the free rate.

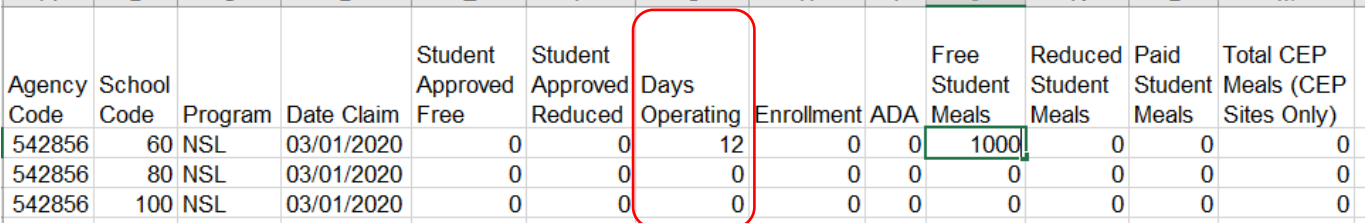

**3. Note**: If the claiming site is a Community Eligibility Participation (CEP) site, total meals served needs to be entered into both the Free Student Meals column (Column J) and the Total CEP Meals column (Column M) which is different from normal CEP claim submission.

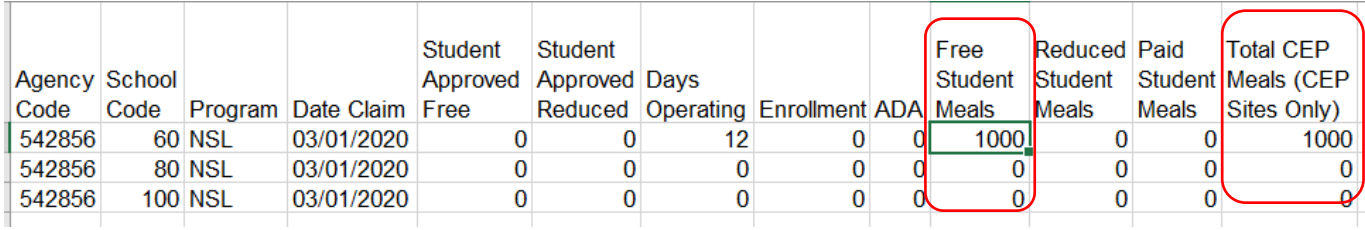

**4. Enrollment** (Column H) **–** To calculate Enrollment for the SSO claim, take the number of **Free Student Meals,** divided by the **Days Operating,** and **round up to the nearest whole number**. Using the example above: 1000 (Free Student Meals) divided by 12 (Operating days) equals 83.33. When rounded up to the nearest whole number this equals an **Enrollment** of 84. **Note: Always round up. Standard rounding does not apply.**

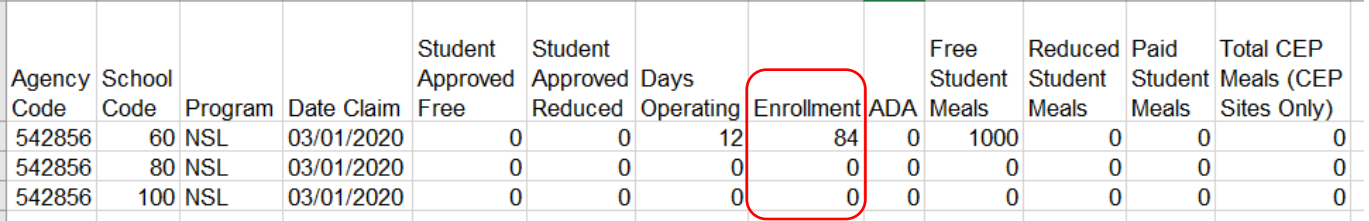

**5. Student Approved Free** (Column E) and **ADA** (Column I) - Use the same number that was calculated for **Enrollment** (Column H) and enter this number into **Student Approved Free** and **ADA** (average daily attendance)**. Note:** CEP sites will use this same process.

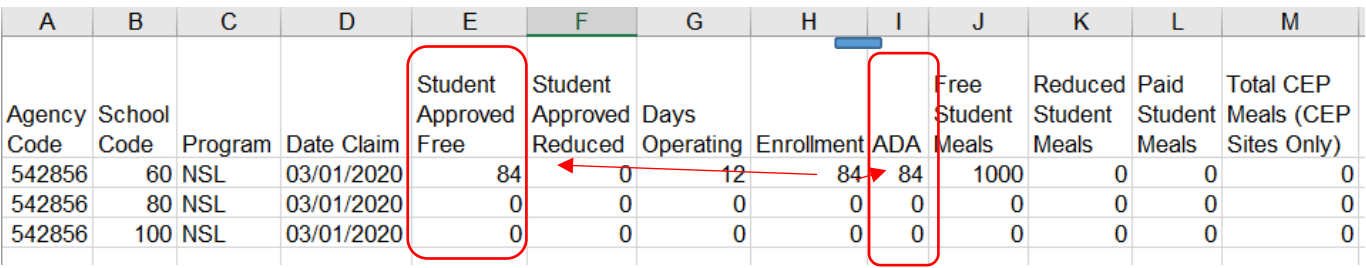

- **6.** Final steps to complete your SSO claim template.
	- Delete the top row heading.
	- Delete any **rows** that do not have information recorded. **Do not delete columns.**
	- Repeat this process for each SSO program in which your SFA participates.
	- Save the claim templates to your computer.
- **7.** Once the SSO claim templates are complete:
	- Email each template to the SSO Specialists a[t sso@dpi.wi.gov.](mailto:sso@dpi.gov)
	- Attach the SSO claim file, in **Excel format**, to the email. Do not fax, Scan, or send as a PDF.

#### **Important!**

# **Only SSO Operated in a Month**

#### <span id="page-6-1"></span><span id="page-6-0"></span>**Retrieving the claim templates**

In the Online Services claiming portal, for each applicable meal program, select the month and the correct year for which you are claiming from the drop-down boxes. Click on "Template File" and save to your computer.

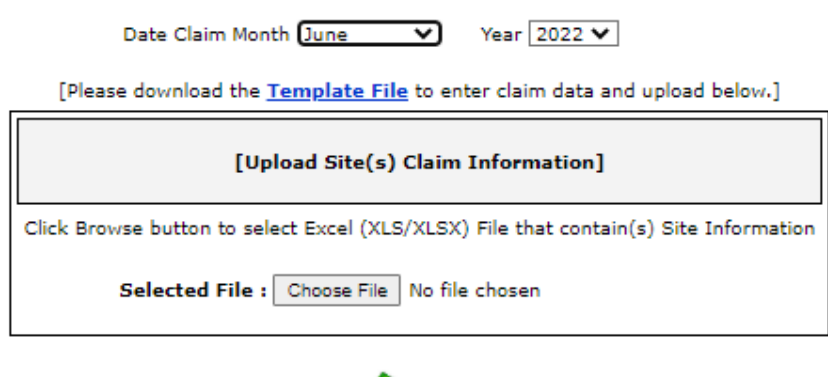

**UPLOAD** 

When submitting the SSO claims, use the SSO claiming templates saved to your computer (in the previous step). Gather all the SSO point of service (POS) documentation. Open the SSO claiming template and follow the instructions below. **Note**: When the templates for each meal program are complete, email them to the SSO Specialists a[t sso@dpi.wi.gov.](mailto:sso@dpi.gov)

- **1. Days Operating (**Column G) The number used for **Days Operating** is the number of days for which meals were served under SSO.
- **2. Free Student Meals** (Column J) **–** Add up the meals served under SSO (by program) from your point of service (POS) documents and enter this total number of meals into the **Free Student Meals** column as all meals are claimed at the free rate.

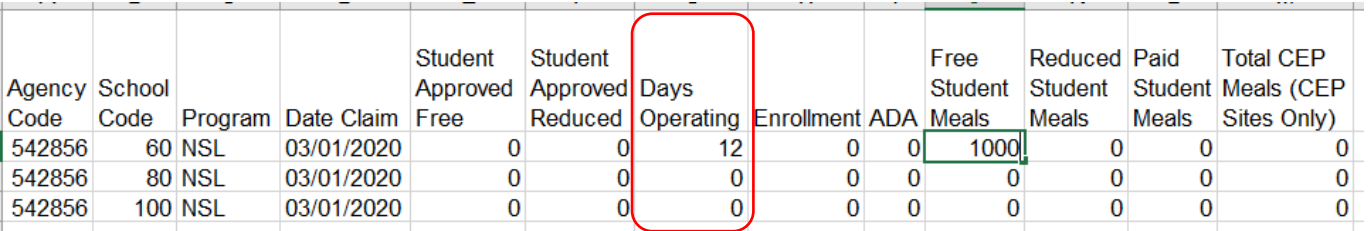

**3. Note**: If the claiming site is a Community Eligibility Participation (CEP) site, total meals served needs to be entered into both the Free Student Meals column (Column J) and the Total CEP Meals column (Column M) which is different from normal CEP claim submission.

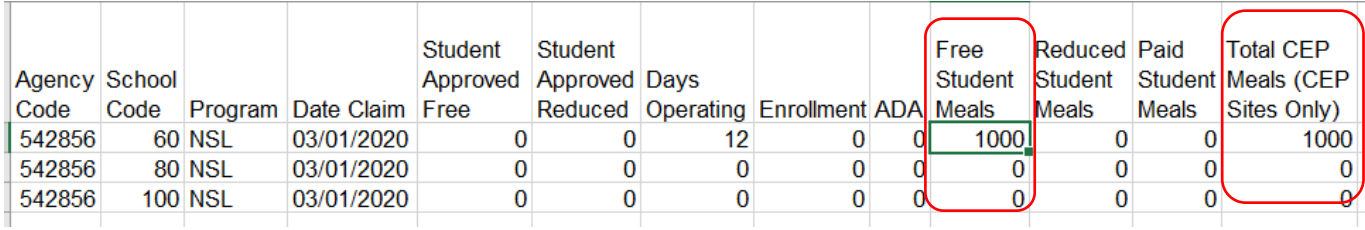

**4. Enrollment** (Column H) **–** To calculate Enrollment for the SSO claim, take the number of **Free Student Meals,** divided by the **Days Operating,** and **round up to the nearest whole number**. Using the example above: 1000 (Free Student Meals) divided by 12 (Operating days) equals 83.33. When rounded up to the nearest whole number this equals an **Enrollment** of 84. **Note: Always round up. Standard rounding does not apply.**

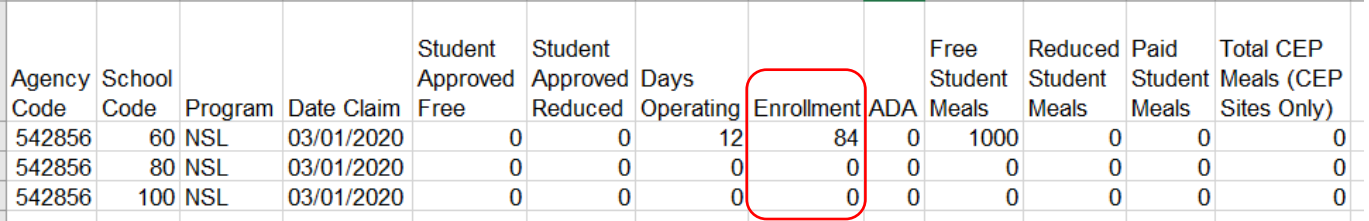

**5. Student Approved Free** (Column E) and **ADA** (Column I) - Use the same number that was calculated for **Enrollment** (Column H) and enter this number into **Student Approved Free** and **ADA** (average daily attendance)**. Note:** CEP sites will use this same process.

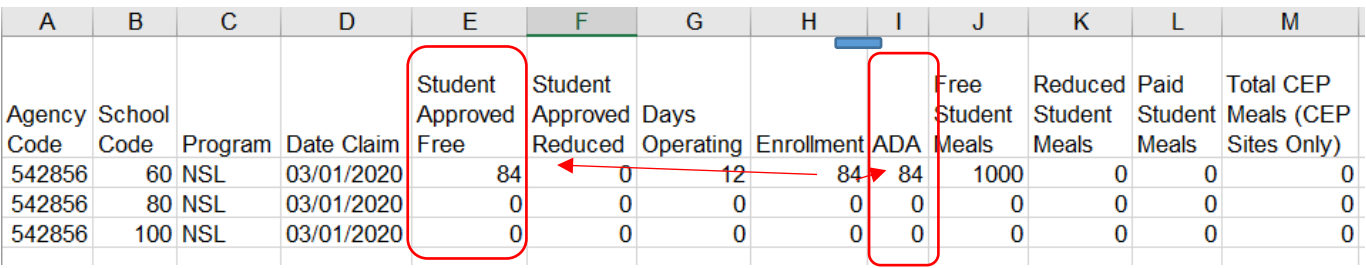

- **6.** Final steps to complete your SSO claim template.
	- Delete the top row heading.
	- Delete any **rows** that do not have information recorded. **Do not delete columns.**
	- Repeat this process for each SSO program in which your SFA participates.
	- Save the claim templates to your computer.
- **7.** Once the SSO claim templates are complete:
	- a. Email each template to the SSO Specialists a[t sso@dpi.wi.gov.](mailto:sso@dpi.gov)
	- b. Attach the SSO claim file, in **Excel format**, to the email. Do not fax, Scan, or send as a PDF.

**Important!**

## **Afterschool Snack Program (ASP) in the SSO**

<span id="page-8-0"></span>Snacks claimed for a mid-day SSO snack, and snacks served *after* the summer school day ends are both claimed under the Afterschool Snack Program (ASP). **Note**: Snacks claimed for *after* the summer school day ends are submitted in Online Services. Snacks claimed for a mid-day SSO snack are emailed to the SSO specialists at [sso@dpi.wi.gov.](mailto:sso@dpi.gov)

When submitting the snack claim, use the ASP claiming template saved to your computer (in a previous step). Gather all the point of service (POS) documentation for the snack program. Open the AE ASP claiming template and follow the instructions below.

- **1. Days Operating** (Column G) The number used for **Days Operating** is the number of days for which snacks were served.
- **2. Free Student Meals** (Column J)– Add up the snacks served from your point of service (POS) documents and enter this number into the **Free Student Meals** column as all snacks are claimed at the free rate for approved SSO sites.

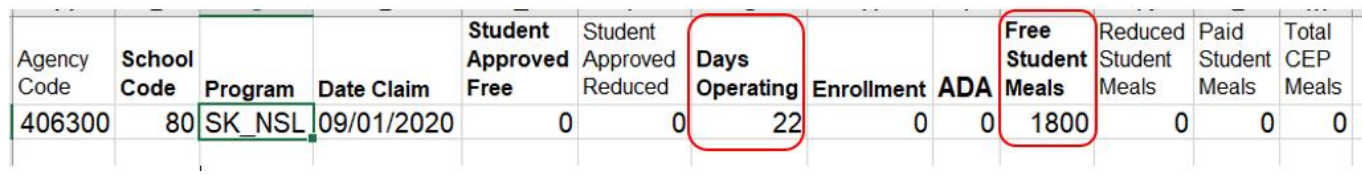

**3. Enrollment** (Column H) **–** To calculate Enrollment for the ASP claim, take the number of **Free Student Meals,** divided by the **Days Operating,** and **round up to the nearest whole number**. Using the example above: 1800 (Free Student Meals) divided by 22 (Operating days) equals 81.82. When rounded up to the nearest whole number this equals an **Enrollment** of 82. **Note: Always round up. Standard rounding does not apply.**

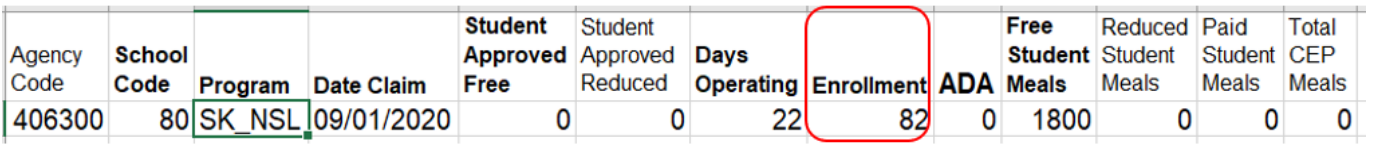

**4. Student Approved Free** (Column E) and **ADA** (Column I) - Use the same number that was calculated for **Enrollment** (Column H) and enter this number into **Student Approved Free** and **ADA** (average daily attendance)**. Note:** CEP sites will use this same process.

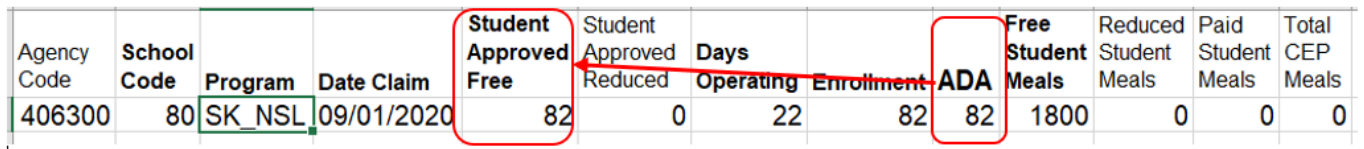

- **5.** Final steps to submit your ASP claim.
	- Delete the top row heading in the template.
	- Delete any **rows** that do not have information recorded. **Do not delete columns.**
	- Save the claim template to your computer.

#### **Important!**

Snacks claimed for after the summer school day ends are submitted in Online Services. Snacks claimed for a mid-day SSO snack are emailed to the SSO specialists at [sso@dpi.wi.gov](mailto:sso@dpi.gov) Attach the SSO claim file in Excel format. Do not fax, scan, or send as a PDF.

## **USDA Nondiscrimination Statement**

<span id="page-9-0"></span>In accordance with federal civil rights law and U.S. Department of Agriculture (USDA) civil rights regulations and policies, this institution is prohibited from discriminating on the basis of race, color, national origin, sex (including gender identity and sexual orientation), disability, age, or reprisal or retaliation for prior civil rights activity.

Program information may be made available in languages other than English. Persons with disabilities who require alternative means of communication to obtain program information (e.g., Braille, large print, audiotape, American Sign Language), should contact the responsible state or local agency that administers the program or USDA's TARGET Center at (202) 720-2600 (voice and TTY) or contact USDA through the Federal Relay Service at (800) 877-8339.

To file a program discrimination complaint, a Complainant should complete a Form AD-3027, USDA Program Discrimination Complaint Form which can be obtained online

at: [https://www.usda.gov/sites/default/files/documents/ad-3027.pdf,](https://www.usda.gov/sites/default/files/documents/ad-3027.pdf) from any USDA office, by calling (866) 632- 9992, or by writing a letter addressed to USDA. The letter must contain the complainant's name, address, telephone number, and a written description of the alleged discriminatory action in sufficient detail to inform the Assistant Secretary for Civil Rights (ASCR) about the nature and date of an alleged civil rights violation. The completed AD-3027 form or letter must be submitted to USDA by:

1. **mail:**

U.S. Department of Agriculture Office of the Assistant Secretary for Civil Rights 1400 Independence Avenue, SW Washington, D.C. 20250-9410; or

- 2. **fax:** (833) 256-1665 or (202) 690-7442; or
- 3. **email:** [Program.Intake@usda.gov](mailto:program.intake@usda.gov)

This institution is an equal opportunity provider.